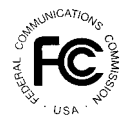

**PUBLIC NOTICE**

**Federal Communications Commission 445 12th St., S.W. Washington, D.C. 20554**

News Media Information 202 / 418-0500 Fax-On-Demand 202 / 418-2830 TTY 202 / 418-2555 Internet: http://www.fcc.gov ftp.fcc.gov

**DA 02-155 January 22, 2002**

## **AUCTION OF CONSTRUCTION PERMITS FOR NEW ANALOG TELEVISION STATIONS**

## **12 Qualified Bidders**

Report No. AUC-02-82-E (Auction No. 82)

In this *Public Notice,* the Federal Communications Commission ("FCC" or "Commission") identifies 12 applicants found to be qualified to bid in the New Analog Television Stations Auction ("Auction No. 82"). Auction No. 82 is scheduled to begin on Tuesday, February 5, 2002, and will include four construction permits for new analog television stations. In addition, this *Public Notice* contains bidding instructions and other important information regarding Auction No. 82.

**Attachment A** lists each of the 12 qualified bidders, their upfront payments, and maximum eligibility in bidding units.

**Attachment B** lists the construction permits selected on each qualified bidder's FCC Form 175.

**Attachment C** lists the applicants that submitted FCC Form 175 applications, but did not qualify to bid in this auction.

**Attachment D** describes how to participate in the mock auction.

**Attachment E** provides information on "How to Monitor the FCC Auctions On-line," and round results file formats for use during the auction.

In order to participate effectively in the auction, qualified bidders should again familiarize themselves with the auction rules and other information contained in the *Auction No. 82 Procedures Public Notice* and related public notices.<sup>1</sup> This *Public Notice* and other documents related to Auction No. 82 are available on the Commission's auctions website, http://wireless.fcc.gov/auctions. The following information provides additional guidance.

<sup>&</sup>lt;sup>1</sup> *See* Auction No. 82 Construction Permits for New Analog Television Stations Scheduled for February 5, 2002, Notice and Filing Requirements, Minimum Opening Bids, Upfront Payments and Other Procedural Issues, *Public Notice*, DA 01-2882 (rel. December 13, 2001), 67 Fed. Reg. 1760 (January 14, 2002) ("*Auction No. 82 Procedures Public Notice*"); *see also* Auction Filing Window For New Analog Television Stations Auction No. 82, *Public Notice*, DA 01-1300 (rel. May 25, 2001) ("*Auction Filing Window Public Notice*"); New Analog Television Stations; Auction No. 82; Status of Applications to Participate in the Auction, *Public Notice*, DA 02-4 (rel. January 4, 2002).

*Registration.* Qualified bidders have been automatically registered for the auction. For security reasons, the Commission will confirm registration through two separate mailings of registration materials. Both mailings will be sent to the bidder's contact person at the contact address identified in the bidder's FCC Form 175. Upon receipt of both mailings, each bidder should be in possession of the following information:

- Bidder Identification Number
- At least two SecurID cards
- Bidding System User Manual
- FCC Telephonic Bidding phone number

**Qualified bidders are solely responsible for ensuring the security of their computer systems, security of their registration materials, and that only authorized bidders place bids on their behalf. The FCC assumes no responsibility or liability for these matters.**

#### **WARNING: Any unauthorized entity accessing or tampering with an FCC or other government computer will be prosecuted to the full extent of the law.**

Any qualified bidder listed in Attachment A of this *Public Notice* that has not received both registration mailings **by noon on Tuesday, January 29, 2002**, must contact the Auctions Hotline directly at (717) 338-2888. Receipt of both registration mailings is critical to participating in both the mock auction and the actual auction event, and it is the responsibility of each qualified bidder to ensure that all registration information has been received.

*Registration Material Replacement.* Lost bidder identification numbers or SecurID cards can be replaced only by appearing in person at the FCC Headquarters, located at 445 12<sup>th</sup> Street, SW, Washington, DC. Only an authorized bidder, the contact person or the certifying official, as designated on the applicant's FCC Form 175, may appear in person with two forms of identification (one of which must be a photo identification) in order to receive replacements. Qualified bidders requiring replacements must call technical support prior to arriving at the FCC.

If a bidder receives a damaged card(s), the bidder's contact person should call Technical Support to request a replacement. Technical Support will verify that the card is unusable, and a new card will be sent by Federal Express along with a self-addressed stamped envelope for returning the damaged card(s).

*Bidding.* The Commission will conduct this auction over the Internet. Telephonic bidding will also be available. As a contingency, the FCC Wide Area Network, which requires access to a 900 number telephone service, will be available as well.

Qualified bidders are permitted to bid electronically or telephonically. In either case, **each authorized bidder** must have its own Remote Security Access SecurID card, which the FCC will provide at no charge. Each applicant with less than three authorized bidders will be issued two SecurID cards, while applicants with three authorized bidders will be issued three cards. For security purposes, the SecurID cards and the instructions for using them are only mailed to the contact person at the contact address listed on the FCC Form 175. Please note that each SecurID card is tailored to a specific auction. SecurID cards issued for other auctions or obtained from a source other than the FCC will not work for Auction No. 82. The telephonic bidding phone number will be supplied in the first mailing along with the confidential bidder identification number.

Please note that the SecurID cards can be recycled, and we encourage bidders to return the cards to the FCC. We will provide pre-addressed envelopes that bidders may use to return the cards once the auction closes.

*Bidding Contingency Plan.* Bidders should develop comprehensive contingency plans that can be quickly implemented if bidders experience difficulty participating in the auction. While the FCC will correct any problems within Commission-controlled facilities, bidders are solely responsible for anticipating and overcoming problems such as bidder technical failures, local telephone service interruptions, adverse local weather conditions, unavailability of authorized bidders, or the loss or breach of confidential security codes.

In their registration materials, all qualified bidders will be supplied with a telephone number for telephonic bidding. Bidders choosing to bid telephonically are required to use this telephone number to place bids. Electronic bidders may use this telephone number as an alternate method of bidding in the event they are unable to submit their bids electronically. **Telephonic bidders are reminded to allow sufficient time to bid by placing their calls well in advance of the close of a round.**

*Minimum Opening Bids.* There will be a minimum opening bid for each construction permit in Auction No. 82, calculated in accordance with the potential value of the spectrum, including the type of service, market size, industry cash flow data and recent broadcast transactions.<sup>2</sup> The minimum opening bid amount is subject to reduction at the discretion of the Commission. However, bidders should be aware that the Commission will not entertain requests to lower minimum opening bids. The agency will exercise its discretion, if at all, independent of any communications from bidders.

*Messages and Announcements.* The FCC will post pertinent auction information as messages and announcements. Bidders should routinely check for messages and announcements each time they enter the FCC Bidding System, and should read this information carefully.

*Bidding Schedule.* The bidding schedule for Tuesday, February 5, 2002, and continuing until further notice, will be:

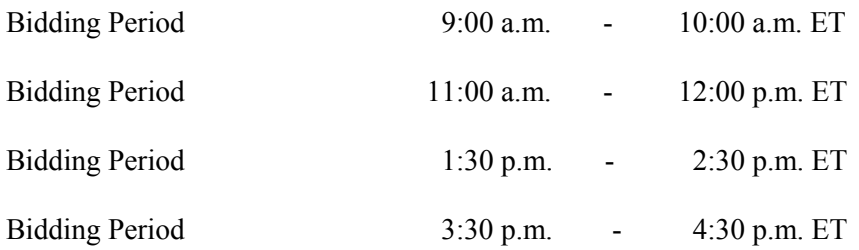

Round results will be provided approximately 10 to 15 minutes after the close of each round. The FCC will set the pace of the auction based upon its monitoring of the bidding and its assessment of the auction's progress. All schedule changes will be made by announcement during the course of the auction.

 <sup>2</sup> *Auction No. 82 Procedures Public Notice* at 18-19.

*Bidder Questions during the Auction.* FCC auction officials and technical support staff will be available during the course of the auction to answer questions from authorized bidders. Bidders should identify themselves as a bidder with time sensitive auction questions when calling any number. Help can be obtained through the following telephone numbers:

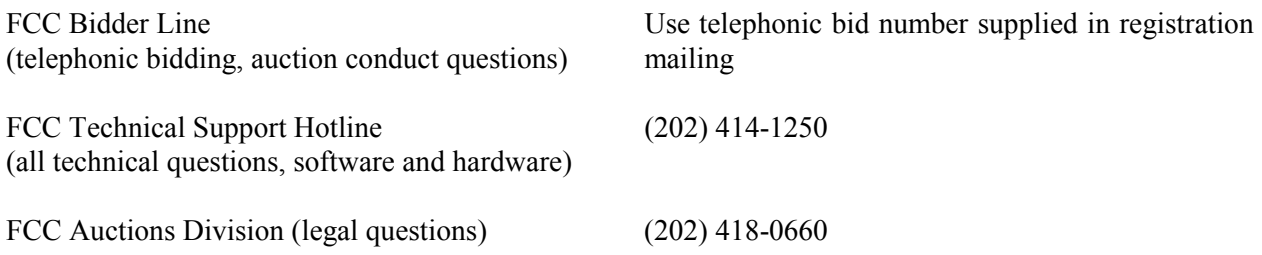

*Monitoring Round Results.* Attachment E (How to Monitor the FCC Auctions On-Line) of this *Public Notice* provides instructions for reviewing and downloading round results, as well as other material related to Auction No. 82, that will be released by the Commission during the course of the auction.

*Amendments to FCC Form 175s.* Applicants are responsible for maintaining the accuracy and completeness of information furnished in their FCC Form 175 and exhibits.<sup>3</sup> Applicants should amend their applications within ten days from the occurrence of a reportable change. Filers should make modifications to their FCC Form 175 electronically and submit a letter, briefly summarizing the changes, by electronic mail to the attention of Margaret Wiener, Chief, Auctions and Industry Analysis Division, at the following address: auction82@fcc.gov. A separate copy of the letter should be faxed to Kenneth Burnley, Auctions and Industry Analysis Division, (202) 418-2923. Questions about other changes should be directed to Kenneth Burnley at (202) 418-0660.

 As described in the Commission's rules, applicants may make only minor corrections to their FCC Form 175 applications (*e.g*., authorized bidder, fax number).<sup>4</sup> Major modifications (*e.g.*, changing the markets applied for, changing control of the applicant, changing the certifying official) will not be accepted.<sup>5</sup>

*Due Diligence.* Bidders are reminded that they should continue to conduct due diligence examinations regarding incumbents and other legal developments with respect to the construction permits for which they may bid during the course of the auction.*<sup>6</sup>*

*Mock Auction.* The FCC will conduct a mock auction on Thursday, January 31, 2002, which will allow qualified bidders to familiarize themselves with the Internet bidding system. Only qualified bidders will be permitted to participate in the mock auction. Telephonic bidding will also be available. As a contingency, the FCC Wide Area Network, which requires access to a 900 number telephone service, will be available as well. Qualified bidders that wish to place bids telephonically, should use the telephone number supplied in the Auction No. 82 registration materials.

 $\frac{5}{10}$ 

<sup>6</sup> *Auction No. 82 Procedures Public Notice* at 5-6.

 $\overline{\phantom{a}}$  $47$  C.F.R § 1.65.

<sup>4</sup> 47 C.F.R. § 1.2105(b).

The mock auction will include all Auction No. 82 construction permits, and will follow the rules governing the actual auction. **The mock auction will be identified as Auction No. 74. The program will assume that each bidder applied for all construction permits. The program will also assume that each bidder submitted upfront payments of \$1,060,000, which corresponds to 1,060,000 bidding units.** The mock auction will simulate the start of the auction and all bidders will be required to be active on 100 percent of their bidding units, or risk having a waiver automatically applied. If there are no waivers remaining, the current eligibility will be permanently reduced, possibly eliminating the bidder from the auction.

Electronic bidders participating in the mock auction are advised to review the Bidding System User Manual provided in the second mailing. Attachment D of this *Public Notice* provides instructions for accessing the FCC Mock Auction site.

The mock auction bidding schedule for Thursday, January 31, 2002, will be:

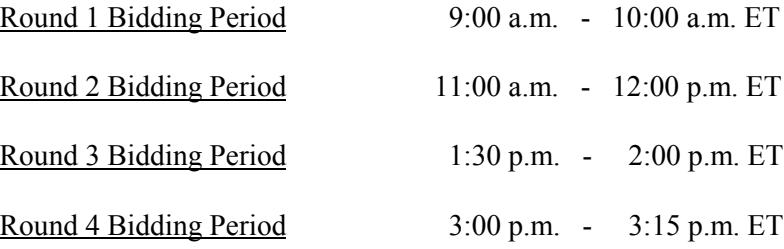

#### **OTHER IMPORTANT INFORMATION**

*Prohibition of Collusion.* Bidders are reminded that Section 1.2105(c) of the Commission's rules prohibits short-form applicants from communicating with each other during the auction about bids, bidding strategies, or settlements unless they have identified each other as parties with whom they have entered into agreements under Section 1.2105(a)(2)(viii).<sup>7</sup> For Auction No. 82, this prohibition became effective at the filing deadline of short-form applications on Friday, June 29, 2001, and will end on the post-auction down payment deadline. The post-auction down payment deadline will be announced in a future public notice. If parties had agreed in principle on all material terms, those parties must have been identified on the short-form application under Section  $1.2105(c)$ , even if the agreement had not been reduced to writing. If parties had not agreed in principle by the filing deadline, an applicant should not have included the names of those parties on its application, and must not have continued negotiations with other applicants for the same construction permit(s). $8$ 

In addition, Section 1.65 of the Commission's rules requires an applicant to *maintain* the accuracy and completeness of information furnished in its pending application and to notify the Commission within 30 days of any substantial change that may be of decisional importance to that application.<sup>9</sup> Thus, Section 1.65 requires an auction applicant to notify the Commission of any violation of the anti-collusion rules upon learning of such violation. Bidders therefore are required to make such notification to the

<sup>8</sup> Wireless Telecommunications Bureau Clarifies Spectrum Auction Anti-Collusion Rules, *Public Notice*, 11 FCC Rcd 9645 (1995).

 $^{9}$  47 C.F.R. § 1.65.

 <sup>7</sup> *See* 47 C.F.R. § 1.2105(c).

Commission immediately upon discovery.<sup>10</sup> For further details regarding the prohibition against collusion refer to the *Auction No. 82 Procedures Public Notice*.<sup>11</sup>

Winning bidders will be required to disclose in their long-form applications the specific terms, conditions, and parties involved in all bidding consortia, joint ventures, partnerships, and other arrangements entered into relating to the competitive bidding process. Bidders found to have violated the anti-collusion rule may be subject to sanctions.<sup>12</sup> In addition, applicants are reminded that they are subject to the antitrust laws, which are designed to prevent anti-competitive behavior in the marketplace. If a bidder is found to have violated the antitrust laws in connection with its participation in the competitive bidding process, it may be subject to forfeiture of its upfront payment, down payment, or full bid amount and may be prohibited from participating in future auctions.<sup>13</sup>

*Long-Form Applications.* Applicants that claim new entrant status should be aware that at the long-form application stage, they will be subject to more extensive reporting requirements contained in the Commission's Part 1 ownership disclosure rule.<sup>14</sup> In addition, applicants with foreign ownership interests will be required to comply with 47 U.S.C. Section 310(b) at the long-form application stage.

For additional information regarding this *Public Notice*, please contact Linda Sanderson, Auctions Project Manager at (717) 338-2888, Jeff Crooks, Auctions Analyst, or Kenneth Burnley, Auctions Attorney, at (202) 418-0660. Technical questions about software or hardware should be directed to Technical Support at (202) 414-1250.

**- FCC -**

<sup>&</sup>lt;sup>10</sup> The Commission recently amended Section 1.2105 to require auction applicants to report prohibited communications in writing to the Commission immediately, but in no case later than five business days after the communication occurs. Amendment of Part 1 of the Commission's Rules – Competitive Bidding Procedures, *Seventh Report and Orde*r, FCC 00-1270, at 10 (rel. Sept. 27, 2001).

<sup>11</sup> *Auction No. 82 Procedures Public Notice* at 4-5 and Attachment E.

<sup>&</sup>lt;sup>12</sup> 47 C.F.R. §§ 1.2105(c), 1.2107(d), and 1.2109(d).

 $13$  47 C.F.R. §1.2109(d).

<sup>14</sup> *See* 47 C.F.R. §§ 73.5007; 73.5008; 73.3555.

# **FCC New Analog Television Stations Auction 82 Auction ID:**

# **Qualified Bidders - Public Notice**

**(Sorted by Applicant)**

**Date of Report: 01/16/2002**

The following Applicants have been found 'Qualified' :

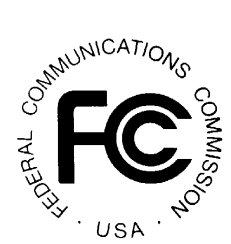

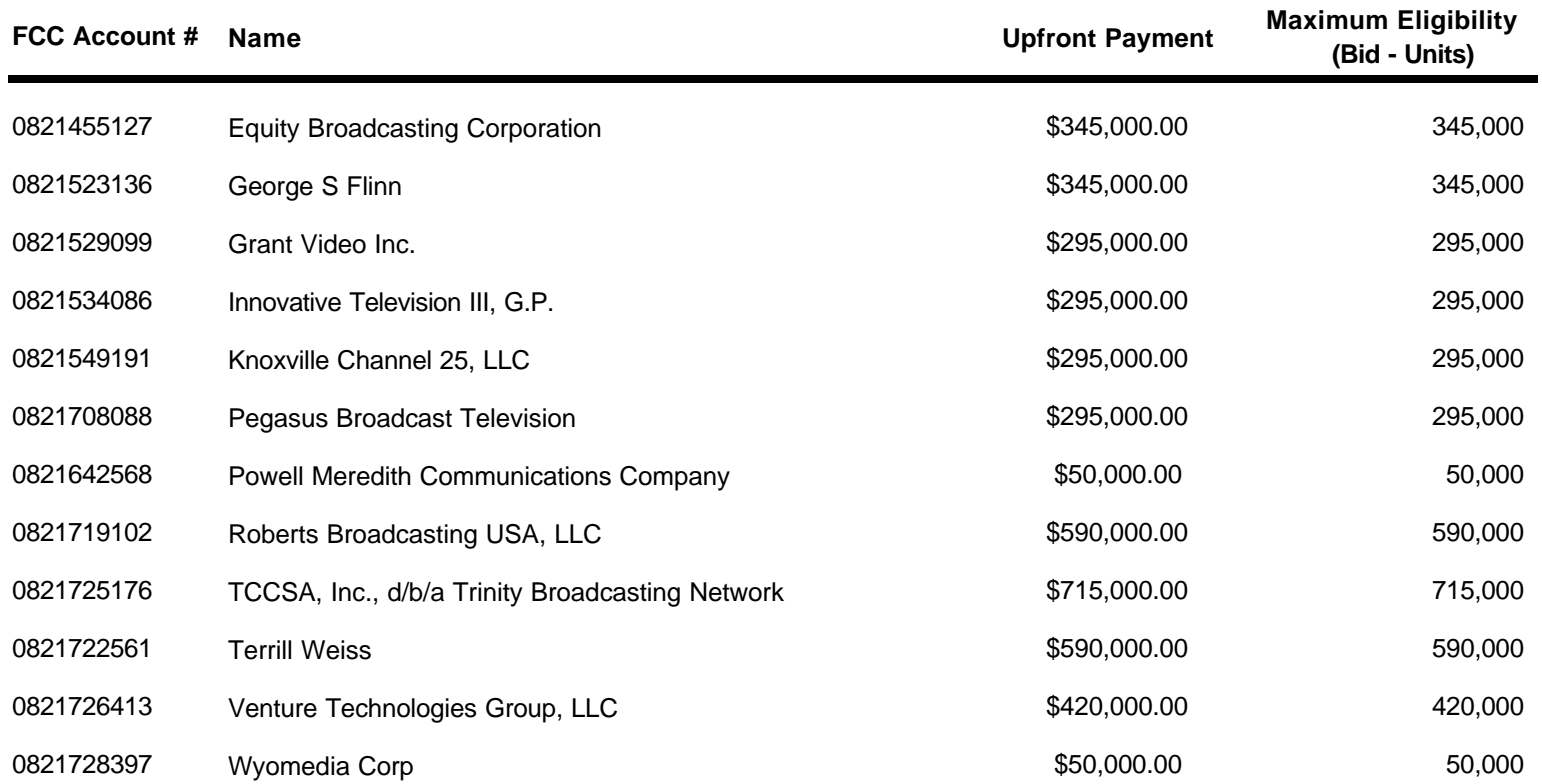

# **FCC New Analog Television Stations Auction Qualified Bidders - Public Notice 82 Auction ID:**

**(Sorted by Applicant)**

#### **Date of Report: 01/16/2002**

The following Applicants have been found 'Qualified' :

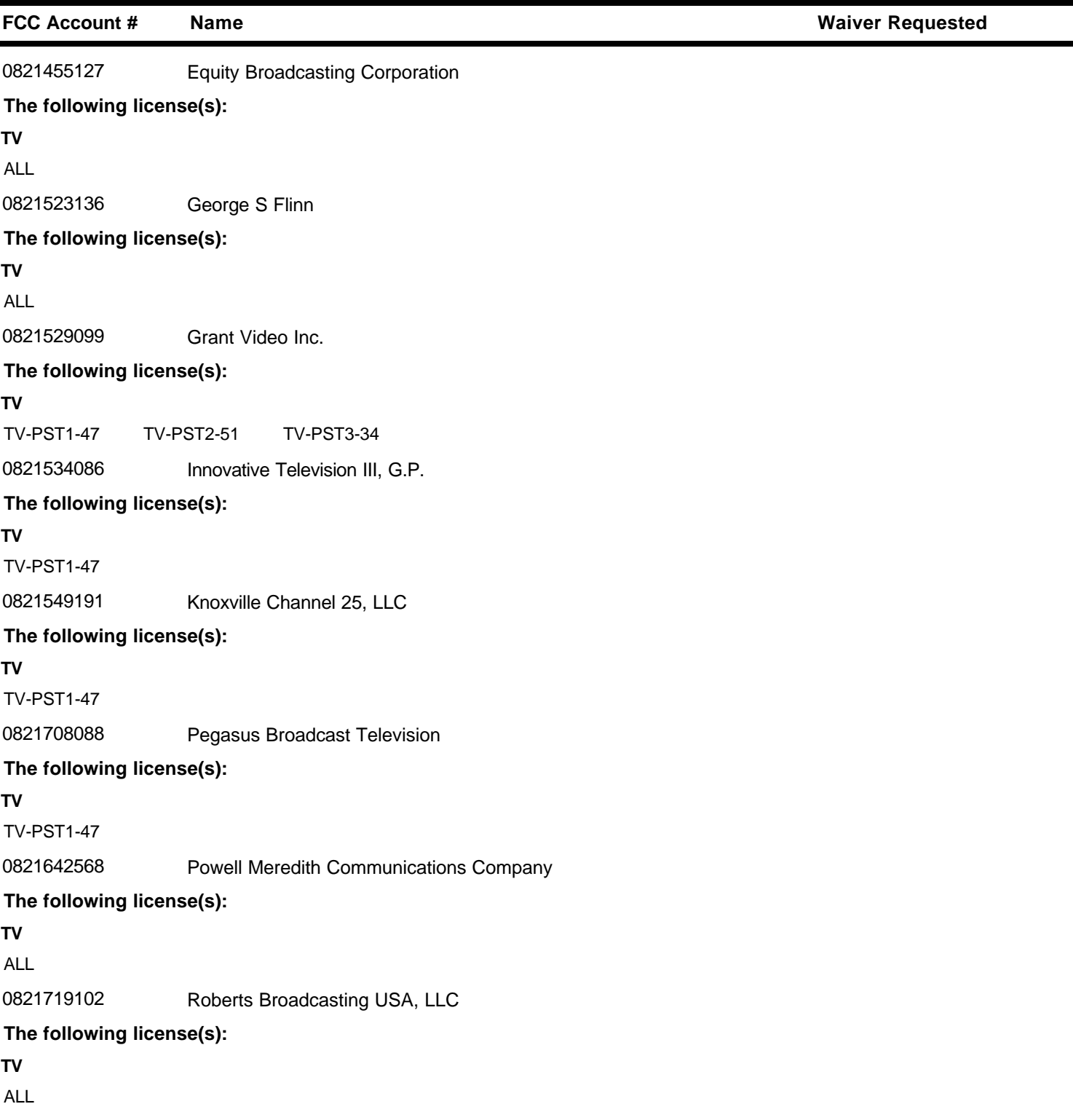

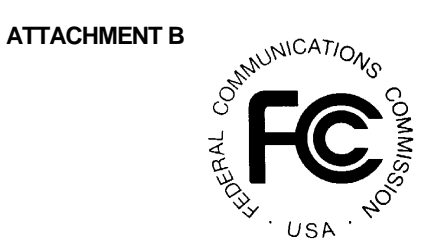

# **FCC New Analog Television Stations Auction Qualified Bidders - Public Notice 82 Auction ID:**

**(Sorted by Applicant)**

#### **Date of Report: 01/16/2002**

The following Applicants have been found 'Qualified' :

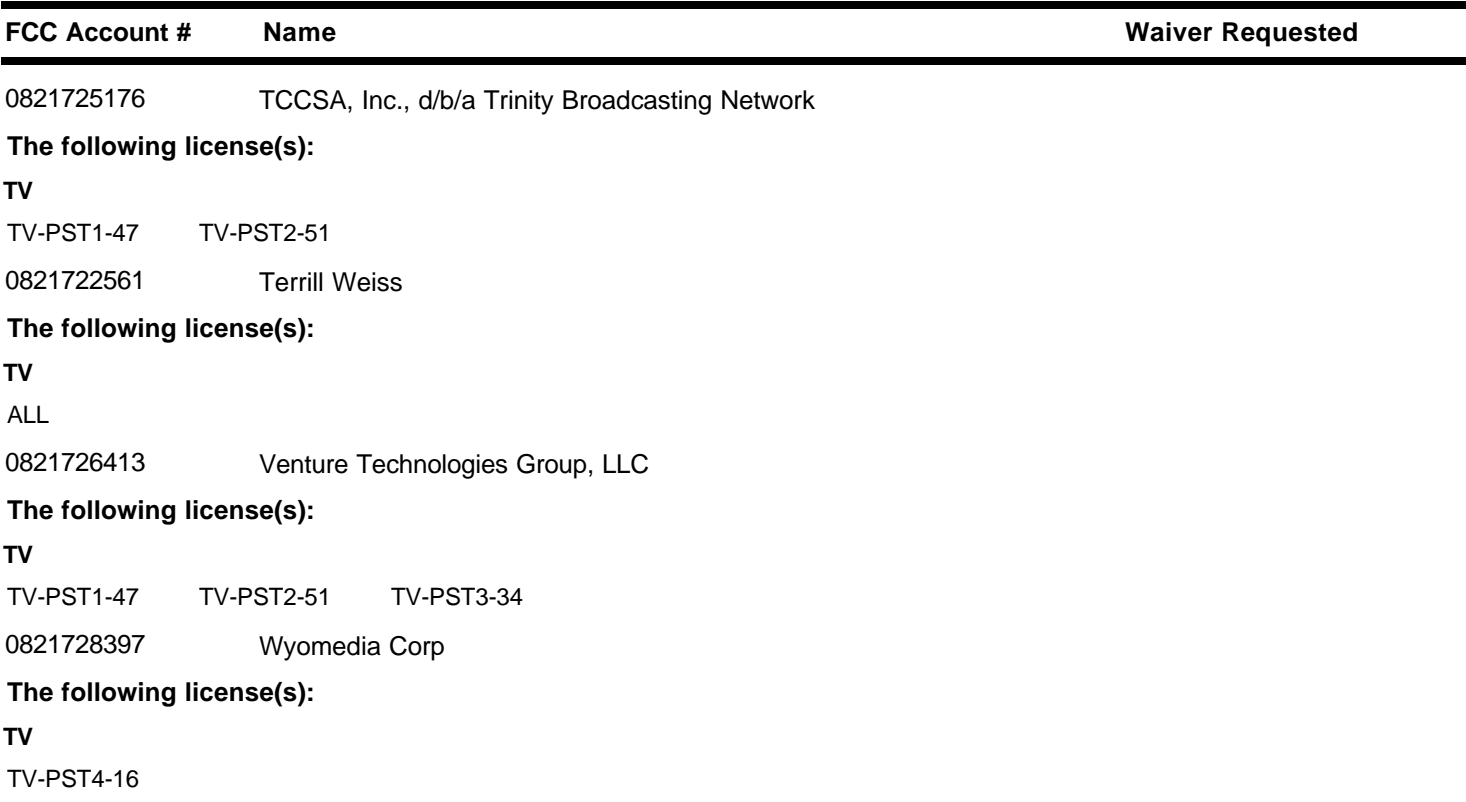

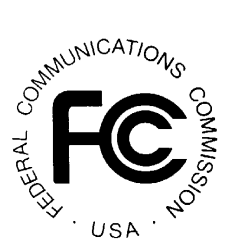

**ATTACHMENT B**

# **FCC New Analog Television Stations Auction Non-Qualified Bidders Auction ID: 82**

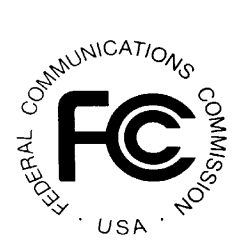

## **(Sorted by Applicant)**

**Date of Report: 01/16/2002**

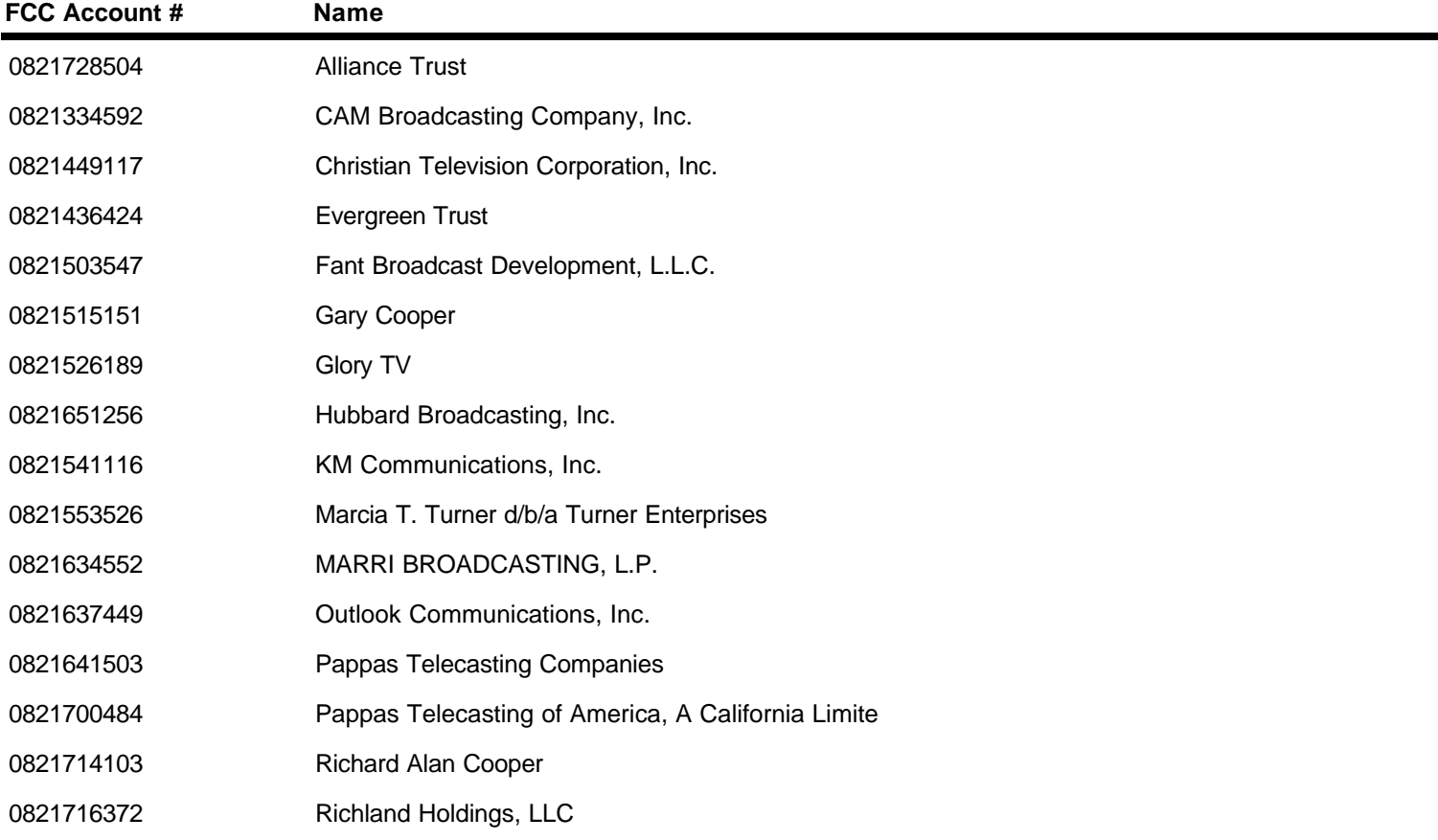

#### **ATTACHMENT D**

## **PARTICIPATING IN THE FCC MOCK AUCTION**

This attachment tells how to access the FCC Mock Auction site, for qualified bidders who wish to participate in the Mock Auction. It also describes how to monitor the Mock Auction.

## **Conventions**

The instructions in this section use the following typographical conventions:

- **bold** Represents objects on the screen that you click with the mouse pointer, including buttons, Internet links, icons, tabs, menu items (e.g., **Cancel** button, **Auctions** link, **Save** option in the File menu).
- *italic* Represents field names or areas of a screen (e.g., *Location* field, *Selected Licenses* area of a screen).
- **bold italic** Represents characters that you must type exactly as they appear in the instructions. For example, if you are instructed to type *http://auctionresults1.fcc.gov*, you should type all of the characters exactly as they are printed.

#### **A. Minimum Hardware and Software Requirements**

Qualified bidders who want to participate in the FCC Mock Auction will need, at a minimum, the following hardware and software:

- CPU: Pentium 133 or above
- RAM: 32 MB (64 MB recommended)
- Monitor: VGA or above
- Mouse or other pointing device
- Operating System: Microsoft® Windows™ 95™, 98™, 2000™, ME™, NT™
- Web Browser, either of the following:
	- Microsoft Internet Explorer 4.0 or higher (recommended)
	- Netscape® Communicator™ 4.0 or higher, with Java Plug-In Version 1.3.1 (available for downloading at *http://java.sun.com/products/plugin/*)

In addition, users accessing the Bidding System via the FCC's wide area network will need:

- Modem: 28.8 Kbps Hayes© compatible modem or faster (56.6 Kbps recommended)
- Point-to-Point Protocol (PPP) Dialer: Use the Dial-Up Networking feature included with the operating system

## **B. Accessing the FCC Mock Auction**

To access the Mock Auction, point your browser to *http://wtbwww27.fcc.gov*. Alternatively, you may point your browser to *http://wtbwww37.fcc.gov*. On the screen that appears, click the **Mock Auction** link.

**Note:** As a contingency, you can either call to bid telephonically or access the Mock Auction via the FCC Wide Area Network. For details about connecting to the FCC Wide Area Network, refer to the attachment titled *How to Monitor the FCC Auctions On-Line*.

Clicking the **Mock Auction** link produces the home page for the Mock Auction. *Note that this page is labeled Auction 74*.

## **C. Logon Procedure For Bidders**

The bidding features of the FCC Mock Auction are only available to authorized bidders. To access these features, you must logon by entering your FCC-assigned Bidder Identification Number (BIN) and a passcode. The passcode has two parts: a user-specified personal identification number (PIN), followed by the tokencode displayed on your SecurID card. Note that the SecurID tokencode changes every 60 seconds, so you will type a different number each time you log on to the system.

To begin, go to the SecurID Logon area at the top left-hand corner of the Auction 74 Bidding System home page and click the **Logon** link. This produces the Logon Information page.

## **1. First-Time Logon Procedure**

In the **BIN** field, type the BIN provided by the FCC. In the **Passcode** field, type the tokencode displayed on your SecurID card. Then click the **Submit** button. When the Create Your New PIN page appears, type a 4- to 8-digit PIN of your choice in each field, then click the **Submit** button.

This takes you back to the Logon Information page, where you will have to logon using your new PIN. But before you logon, *wait for a new tokencode to appear on your SecurID card*.

#### **2. Standard Logon Procedure**

In the **BIN** field, type the Bidder Identification Number (BIN) provided by the FCC. In the **Passcode** field, type the PIN you created, followed immediately by the tokencode displayed on your SecurID card—with **no** spaces between the numbers. Then click the **Submit** button.

## **3. Telephonic Bidder Logon**

Telephonic bidders will perform the same logon procedure as electronic bidders, but they will be prompted for their responses by the Telephonic Bidding Assistant.

## **D. Help**

For technical assistance with using FCC software, contact the FCC Technical Support Hotline at (202) 414-1250 (V) or (202) 414-1255 (TTY). The FCC Technical Support Hotline is generally available Monday through Friday from 7 a.m. to 10 p.m. ET, Saturday from 8 a.m. to 7 p.m. ET, and Sunday from 12 noon to 6 p.m. ET. *All calls to the FCC Technical Support Hotline are recorded.*

#### **ATTACHMENT E**

## **HOW TO MONITOR THE FCC AUCTIONS ON-LINE**

This document describes the following ways to monitor the auction:

- View announcements and round results on your Web browser during the course of Auction 82
- Download round results data files
- Obtain round results from touch-tone phone, using FCC's Automated Round Results System
- View or download files containing the text of auction announcements
- Track the auction using dial-up networking, which can be used in the event your Internet Service Provider (ISP) has malfunctioned.

## **Conventions**

The instructions in this section use the following typographical conventions:

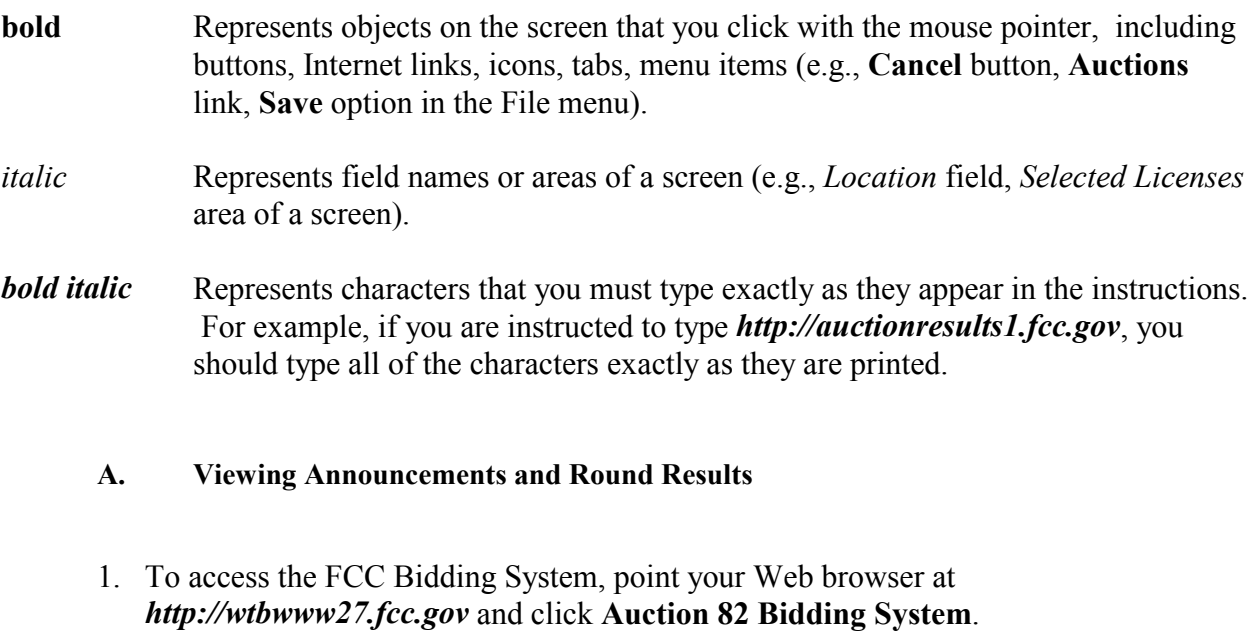

Alternatively, you can point your Web browser at *http://wtbwww37.fcc.gov.*

- 2. To view auction-related announcements, click **View All Announcements** on the Home tab.
- 3. Click the **RESULTS** tab at the top of the page to obtain the Round Results page.

4. Click the **Results Explorer** link*.* 

The Results Explorer lets you obtain the results for any preceding round. Using the check box at the bottom, you can limit the results to a specific applicant, and view either the construction permits they selected on their Form 175 or the permits where they are the current high bidder.

5. When you finish specifying your filter criteria, click the **Submit** button to obtain the results.

This produces the Current Results Set page, which lists the construction permits that match your search criteria.

#### **B. Downloading Round Results Files**

You may use your Web browser to download round results from *auctionresults1.fcc.gov*, or from secondary location *auctionresults2.fcc.gov*, as described in the following sections.

#### **1. Download Procedure**

- 1. Connect to your Internet service provider and start your Web browser.
- 2. In the *Location* field of the Web browser screen, enter one of the following locations: *http://auctionresults1.fcc.gov* or *auctionresults2.fcc.gov*
- 3. Click **Auction 82***.*
- 4. For auction round results, click **Results** and then click the subdirectory for the type of files you want to use. Note the following:
	- Subdirectories **ab**, **hb**, **me**, **wd**, **mxref**, and **bxref** provide text (*txt*) and dBASE database (*dbf*) files containing the All Bids, High Bids, Maximum Eligibility, Withdrawals, Market Cross Reference, and Bidder Cross Reference tables, respectively.
	- Subdirectory **zip** has a *zipped* file containing the round results text (*txt*) files from the **ab**, **hb**, **me**, and **wd** subdirectories.
	- Subdirectory **mdb** contains Microsoft Access database files in *zipped* form.

5. Click the file you want to download.

## **2. Naming Conventions For Round Results Files**

**Note:** The naming conventions described in this section also apply to the Mock Auction. The only difference is, the Mock Auction is numbered 74 whereas the real auction is numbered 82.

For each round, dBase-compatible database files will be uploaded with the following naming conventions (where *xxx* represents the round number):

- 82\_*xxx*s.dbf contains all bids submitted in a particular round
- 82\_*xxx*w.dbf contains all bids withdrawn in a particular round
- 82 *xxxe.dbf* contains the maximum eligibility and remaining number of waivers for each bidder
- 82 *xxxh*.dbf contains the high bids in a particular round and the minimum accepted bids for the next round

We will also upload the following files, which are created only once, prior to the start of the auction:

- 82 xref.dbf contains bidder cross reference data
- 82 mref.dbf contains market cross reference data

For those who cannot use the dBase-compatible database files, we will also upload the ASCII text (.txt) version of these files with the same filenames as above (e.g., 82\_ *xxx*s.txt, 82\_*xxx*e.txt). We also provide these text files in a zipped file with a name of the form RR 082 *xxx.zip.* 

*File Formats:* For a description of the internal formats of the round results files, refer to *Round Results File Formats* at the end of this document.

## **a. Locations of Uploaded Files**

The newest round results are uploaded to functional subdirectories within the *Results* directory.

## **On the primary location,** *auctionresults1.fcc.gov***:**

- *All Bids:* http://auctionresults1.fcc.gov/Auction 82/Results/ab/
- *High Bids*: http://auctionresults1.fcc.gov/Auction 82/Results/hb/
- *Maximum Eligibility:* http://auctionresults1.fcc.gov/Auction 82/Results/me/
- *Withdrawals*: http://auctionresults1.fcc.gov/Auction 82/Results/wd/
- *Bidder Cross Reference*: http://auctionresults1.fcc.gov/Auction 82/Results/bxref/

• Market Cross Reference: http://auctionresults1.fcc.gov/Auction 82/Results/mxref/

**Note:** Below each of the preceding subdirectories are two lower-level directories containing database (dbf) files and text (txt) files.

• *Zipped Text Files*: http://auctionresults1.fcc.gov/Auction 82/Results/zip/

**Note:** The preceding directory paths also apply to the Mock Auction. However, the Mock Auction results are in subdirectory Auction 74 instead of subdirectory Auction 82.

If you cannot access these files at the preceding primary location, you can access the same files at the following secondary location, *auctionresults2.fcc.gov/.*

## **C. Tracking the Auction From a Touch-tone Phone**

High Bid round results are also available from a touch-tone phone. To access this system, dial 800-432-2110 from outside the Washington DC area or 202-414-1260 from within the Washington DC area. Once the system has been activated, you will follow the voice prompts. You will need to know the name of the construction permit you want by service code, market, and channel, such as TV PST1 47.

## **D. Accessing Auction Announcements**

You may use your Web browser to view or download announcements from *auctionresults1.fcc.gov*, or from secondary location *auctionresults2.fcc.gov*, as described in the following sections.

## **1. Access Procedure**

- 1. Connect to your Internet service provider and start your Web browser.
- 2. In the *Location* field of the Web browser screen, enter one of the following locations: *http://auctionresults1.fcc.gov* or *auctionresults2.fcc.gov*
- 3. Click **Auction 82***.*
- 4. Click **Announcements**.
- 5. To download a bid import template file, click **Announcements**, then select **template.txt**.
- 6. Click the file you want to download.

## **2. Naming Conventions For Announcement Files**

The announcement files will use the naming convention *aa\_xxx.nnn,* where *aa* is the auction number, *xxx* is the round number and *nnn* is the announcement number. For example, 82\_002.007 would represent an announcement for Auction 82 that was posted during round two and was the seventh announcement for the auction.

## **E. Tracking the Auction via the FCC Wide Area Network**

To participate as a bidder in an FCC auction or view the auction's announcements and round results, the FCC recommends accessing the Bidding System via the Internet. As a contingency, you may access the Bidding System via the FCC Wide Area Network.

## **1. Minimum Hardware and Software Requirements**

The following minimum hardware and software is required to use the FCC Remote Access System:

- CPU: Pentium 133 or above
- RAM: 32 MB (64 MB recommended)
- Monitor: VGA or above
- Mouse or other pointing device
- Operating System: Microsoft® Windows™ 95™, 98™, 2000™, ME™, NT™
- Modem: 28.8 Kbps Hayes© compatible modem or faster (56.6 Kbps recommended)
- Point-to-Point Protocol (PPP) Dialer: Use the Dial-Up Networking feature included with the operating system
- Web Browser, either of the following:
	- Microsoft Internet Explorer 4.0 or higher (recommended)
	- Netscape® Communicator™ 4.0 or higher, with Java Plug-In Version 1.3.1 (available for downloading at *http://java.sun.com/products/plugin/*)

#### **2. Connecting to the FCC Network**

To connect to the FCC Network, you must use Dial-Up Networking. Dial-Up Networking establishes a point-to-point connection from your PC to the FCC Network. *This point-to-point connection is not routed through the Internet*.

To access the FCC Bidding System, configure your dial-up network to dial *900-555-5335*. (Alternatively, you can configure your dial-up network to dial *900-555-5554*.) The first minute of connection time to the 900 number service is at no charge, but additional time is billed at a charge of \$2.30 per minute. In addition, when configuring your TCP/IP settings, specify *165.135.241.149* as the Primary DNS and *165.135.79.95* as the Secondary DNS.

When you have finished, exit your Web browser, then disconnect from the FCC Network.

#### **F. Round Results File Formats**

This section describes the formats for the round results files that will be uploaded to the FCC Internet site after each round of the auction. The results files contain the raw output of the auction data. These files are available in both *dbf* and *txt* format.

The round results files were used by the previous Excel based tracking tool produced by the FCC and are still being distributed for those bidders who use them for their own tracking purposes. The following layouts are for the dbf files. The txt files will have character field types.

## **1. ALL\_BIDS file**

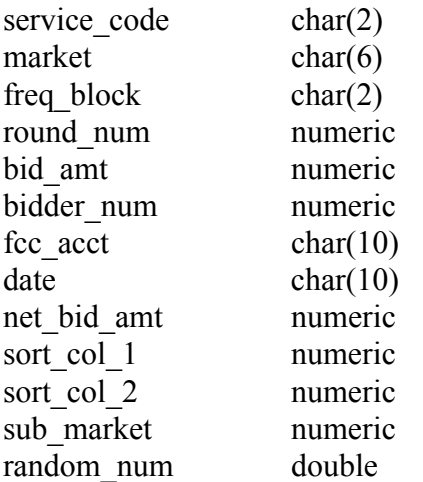

## **2. HIGH\_BIDS file**

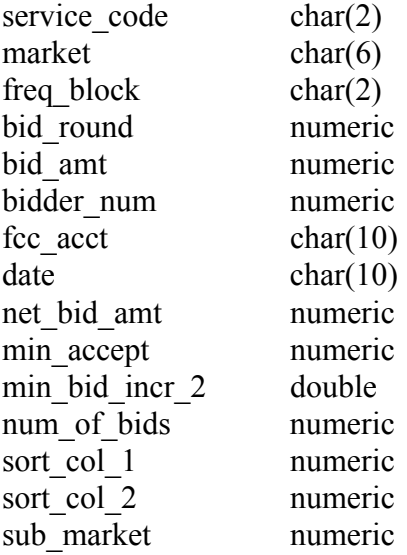

## **3. MAXIMUM\_ELIGIBILITY file**

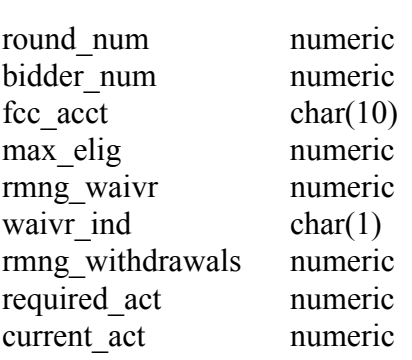

## **4. WITHDRAWALS file**

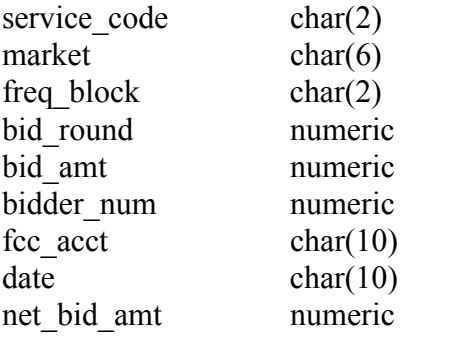

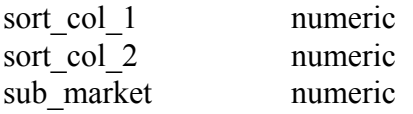

#### **5. BIDDER\_CROSS\_REFERENCE file**

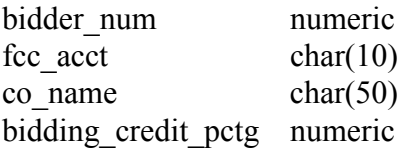

#### **6. MARKET\_CROSS\_REFERENCE file**

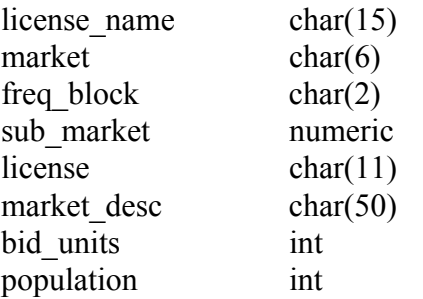

#### **G. Results Explorer Export File Format**

The Results Explorer provides an option to export a comma-delimited text file. The export file contains the following fields:

- Service Code
- Market
- Block/Channel
- Submarket (has the value **0**, because this auction does not use submarkets)
- $\bullet$  Bid increment (default value  $= 1$ , which selects minimum acceptable bid)
- Round number
- Company name (set to **FCC** if no bid has been placed on this construction permits)
- Standing high bid at the end of the selected round, in dollars
- Minimum acceptable bid for the round that follows the selected round, in dollars
- Bid increment for the round that follows the selected round. The bid increment is used to determine acceptable bid amount values 2 through 9.

## **H. Help**

For technical assistance with using FCC software, contact the FCC Technical Support Hotline at (202) 414-1250 (V) or (202) 414-1255 (TTY). The FCC Technical Support Hotline is generally available Monday through Friday from 7 a.m. to 10 p.m. ET, Saturday from 8 a.m. to 7 p.m. ET, and Sunday from 12 noon to 6 p.m. ET. *All calls to the FCC Technical Support Hotline are recorded.*